# Міністерство освіти і науки України Національний університет водного господарства та природокористування Кафедра обчислювальної техніки

**04-04-249М**

## **МЕТОДИЧНІ ВКАЗІВКИ**

до виконання лабораторних робіт з навчальної дисципліни «Дослідження та оптимізація комп'ютерних систем» для здобувачів вищої освіти другого (магістерського) рівня за освітньою програмою «Ком'пютерна інженерія» спеціальності 123 «Комп'ютерна інженерія» денної та заочної форм навчання. Частина 1.

> Рекомендовано науковометодичною радою з якості ННІАКОТ Протокол № 3 від 31.01.2023 р.

Методичні вказівки до виконання лабораторних робіт з навчальної дисципліни «Дослідження та оптимізація комп'ютерних систем» для здобувачів вищої освіти другого (магістерського) рівня за освітньою програмою «Компютерна інженерія» спеціальності 123 «Компютерна інженерія» денної та заочної форм навчання. Частина 1. [Електронне видання] / Круліковський Б. Б. – Рівне : НУВГП. – 28 с.

Укладач: Круліковський Б. Б., кандидат технічних наук, доцент кафедри обчислювальної техніки.

Відповідальний за випуск: Круліковський Б. Б., завідувач кафедри обчислювальної техніки.

Керівник ОПП Круліковський Б. Б.

© Б. Б. Круліковський, 2023 ©НУВГП, 2023

# **ЗМІСТ**

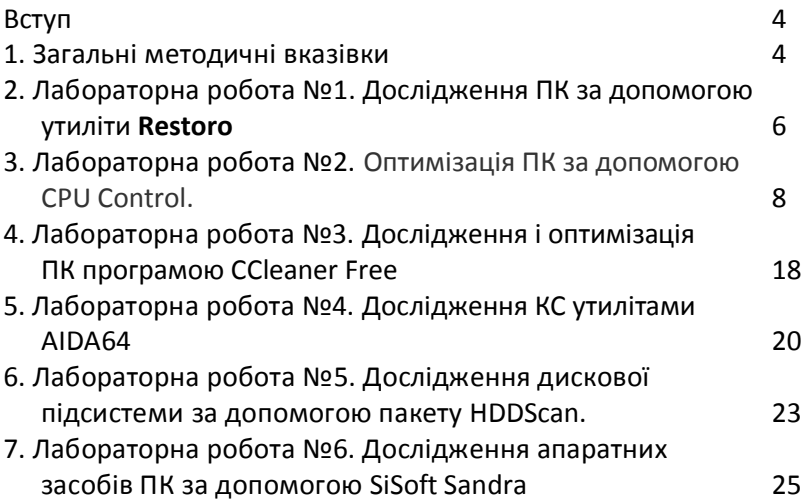

#### **Вступ**

Освітня компонента вивчається в другому семестрі магістерського циклу підготовки і призначена для надання здобувачам навичок проведення досліджень параметрів роботи апаратних засобів об'єктів професійної діяльності і визначення можливостей оптимізації їх роботи.

Особлива увага звертається на використання доступних широко відомих і безпечних програмно-апаратних засобів підвищення продуктивності обробки інформації в комп'ютерних системах. Це дозволить випускникам вдосконалити дослідницькі вміння і більш глибоко осмислити принципи ефективного використання наявної обчислювальної тезніки на робочому місці.

Перелік лабораторних занять спрямований на використання безкоштовних програмних продуктів з метою економії бюджетних коштів і під час навчання і під час майбутньої виробничої діяльності.

#### **1. ЗАГАЛЬНІ МЕТОДИЧНІ ВКАЗІВКИ**

Навчальний предмет «Дослідження та оптимізація комп'ютерних систем» завершує цикл фахових дисциплін, що готують випускників до практичного використання засобів обчислювальної техніки у виробничій діяльності. Знання методів визначення ефективності та інструментів налаштування оптимальних режимів роботи комп'ютерних систем (КС) дозволить випускникам спеціальності "Комп'ютерна інженерія" фахово оцінювати ефективність обробки інформації в підпорядкованих комп'ютерних системах і знаходити шляхи та засоби її підвищення.

Оскільки комп'ютерна техніка є головним інструментом обробки інформації, то здатність налаштувати його на найвищу продуктивність при збереженні параметрів надійності є однією з ознак високої кваліфікації ІТ-фахівця. Отримання такої кваліфікації вимагає ретельного вивчення даного предмету під час лабораторних та лекційних занять з широким використанням сучасних тенденцій і досягнень в ІТ-галузі на основі доступної в Internet інформації.

Освітня компонента спрямована на надання здобувачеві наступних програмних результатів навчання, що визначені в стандарті вищої освіти для спеціальності 123 "Комп'ютерна інженерія" другого (магістерського) рівня вищої освіти:

РН4. Застосовувати спеціалізовані концептуальні знання, що включають сучасні наукові здобутки у сфері комп'ютерної інженерії, необхідні для професійної діяльності, оригінального мислення та проведення досліджень, критичного осмислення проблем інформаційних технологій та на межі галузей знань.

РН7. Вирішувати задачі аналізу та синтезу комп'ютерних систем та мереж.

РН11. Приймати ефективні рішення з питань розроблення, впровадження та експлуатації комп'ютерних систем і мереж, аналізувати альтернативи, оцінювати ризики та імовірні наслідки рішень.

#### **та компетентностей:**

ЗК1. Здатність проводити дослідження на відповідному рівні.

СК1. Здатність до визначення технічних характеристик, конструктивних особливостей, застосування і експлуатації програмних, програмнотехнічних засобів, комп'ютерних систем та мереж різного призначення.

СК 12. Здатність досліджувати, проектувати та реалізовувати апаратне та програмне забезпечення, оптимізовувати обчислювальні алгоритми та принципові електронні схеми спеціалізованих інформаційних систем.

Перед початком першого заняття викладач проводить інструктаж з техніки безпеки в даній лабораторії і правилами безпечного визначення параметрів швидкодії та надійності досліджуваної комп'ютерної системи.

На першому занятті викладач повідомляє студентам план лабораторних занять, рекомендує їм необхідну літературу, адреси відповідних інформаційних ресурсів, знайомить із прийнятою методикою підготовки, виконання, а також з порядком захисту звітів по виконаних лабораторних роботах. При виконанні робіт використовуються також нестандартні програмні інструменти, що відомі студентам з Internet.

Підгрупа розділяється на бригади по 2 студента для фронтального виконання лабораторних робіт і оформлення звітів.

Виконання кожної лабораторної роботи складається з трьох етапів:

5

1. Підготовка до лабораторної роботи, вивчення призначення, функцій та системи меню використовуваного для дослідження ПК програмного забезпечення.

У процесі підготовки до лабораторної роботи студент повинен чітко усвідомити собі кінцеву мету лабораторного дослідження, виконувані функції та одиниці вимірювання параметрів досліджуваного пристрою.

2. Виконання роботи починається із планування порядку досліджень у відповідності із ходом роботи. Вимірювання параметрів, визначення характеристик та замалювання графіків і діаграм, запис отриманих результатів та їх аналіз бригада виконує самостійно. Після завершення всіх експериментів результати вимірювань показуються викладачу для перевірки. При підтвердженні адекватності результатів викладачем дається дозвіл на розборку схеми.

3. Оформлення звіту з лабораторної роботи в домашніх умовах. До кожної лабораторної роботи бригадою на основі результатів оформляється звіт у відповідності до [6, 7, 8], що представляється до захисту. Звіт повинен містити результати виконання лабораторної роботи: таблиці, часові діаграми досліджуваних процесів, графіки, висновки про значення виміряних параметрів, пояснення їх відмінностей (при наявності).

Порядок, виконання досліджень у лабораторії:

1. Студент допускається до виконання чергової лабораторної роботи при наявності підготовленої до поточного заняття заготовки та при відсутності незданих звітів з попередніх робіт (2 і більше).

2. Після дозволу виконувати дослідження студент самостійно завантажує необхідне програмне забезпечення. У випадку, якщо система не працює або працює неправильно, він має знайти причину дефекта й усунути його.

### **Лабораторна робота №1**

**Тема:** Дослідження ПК за допомогою утиліти **Restoro Мета:** Опанування принципів роботи ліцензійних пакетів оптимізації персонального ком'пютера.

Restoro - це одна з найкращих утиліт для оптимізації ПК, що зустрічається на ринку в наші дні. Слід пам'ятати: утиліта платна. При першому запуску видає на екран повну інформацію про стан ПК, але не виконує його ремонт (налаштування та чищення) з метою підвищення швидкодії. Представлену програмою інформацію корисно записати та виконати чищення ПК іншими доступними програмними засобами.

## **Хід роботи**

- 1. Завантажити програмну утиліту діагностики ПК RESTORO [1] з сайту https://websetnet.net/uk/6-best-optimization-software-for-windows-10- %D1%88%D1%82/.
- 2. Дочекатись завершення діагностики апаратних засобів ПК.
- 3. Прочитати та перекласти інформацію в розділах звіту:
	- а) Compilidng Data
	- б)Your PC Profile
	- в) Sistem Infomation
		- CPU
		- Mainboard
		- Memory Modules
		- Local Drives
		- Video Card
	- г) Available Space on Your System Partition
	- д) Total Size on Your Hard Drives
	- е) Total Memory in Your PC
	- ж) Hardware Summary
	- з) Crashed Programs
	- и) Third Party Applications
	- і) PC Sequrity
	- й) PUA
	- к) Junk Files
	- л) Temporary Folders
	- м) Broken Registry
	- н) Registry Entries
	- о) Privacy Traces
	- п) Cashe.

Розшифрувати повідомлення в розділі PC Scan Summary.

При спробі натиснути Start Repair програма видає повідомлення про необхідність оплатити певну кількість грошей, але інформація про стан апаратно-програмного забезпечення Вашого РС залишається на екрані. Її корисно використати для подальшої оптимізації комп'ютера.

#### Вміст звіту

- 1) Тема та мета роботи.
- 2) Повідомлення Restoro та їх тлумачення (переклад).
- 3) Визначення наступних кроків по оптимізації Вашого ПК.

## Лабораторна робота №2

**Тема:** Оптимізація ПК за допомогою CPU Control.

**Мета:** Опанування методів підвищення продуктивності ПК апаратнопрограмними засобами

### Теоретичні відомості.

Частота і продуктивність процесора може бути вище, ніж вказано в стандартних характеристиках. Також з часом використання системи продуктивність всіх головних комплектуючих ПК (оперативної пам'яті, ЦП і т.д.) може поступово падати. Щоб цього уникнути, потрібно регулярно "оптимізувати" свій комп'ютер.

Щоб безпечно оптимізувати роботу процесора, буде потрібно завантажити CPU Control [2]. Дана програма має простий інтерфейс для звичайних користувачів ПК, підтримує російську мову і поширюється безкоштовно. Суть даного способу полягає в рівномірному розподілі навантаження на ядра процесора, тому що на сучасних багатоядерних процесорах, деякі ядра можуть не брати участь в роботі, що сприяє втраті продуктивності.

## Хід роботи

Перед розгоном обов'язково переглянути характеристики свого процесора за допомогою спеціальної програми (наприклад [AIDA64\)](https://uk.soringpcrepair.com/aida64/). Інструкція по використанню:

1. Щоб дізнатися температуру ядер процесора (це один з головних чинників при розгоні), в лівій частині виберіть пункт *"Комп'ютер",* потім перейдіть в пункт *"Датчики"* з головного вікна або меню пунктів.

- 2. ПЕреглянути температуру кожного ядра процесора і загальну температуру. На стаціонарних ПК оптимальна температура може коливатися в районі 35 - 50 градусів.
- 3. Якщо все нормально, то перейти в пункт "Розгін". В полі "Частота" буде вказано оптимальне число МГц при розгоні, а також відсоток, на який рекомендується збільшити потужність (зазвичай коливається в районі 15 - 25%. Вказані дані треба записати для подальшого порівняння.

#### **[Завантажити CPU Control](https://uk.soringpcrepair.com/go/http:/www.koma-code.de)**

1. Після установки відкриється головна сторінка. Спочатку все може бути англійською. Щоб це виправити, перейдіть в налаштування (кнопка *"Options"* в правій нижній частині вікна) і там в розділі *"Language"* відзначте російську мову.

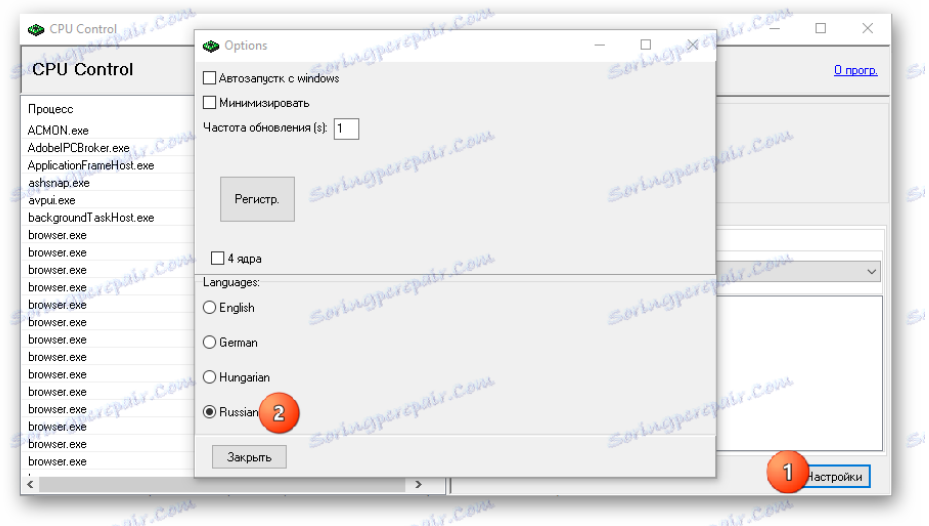

### Рис.1. Стартове вікно програми **[CPU Control](https://uk.soringpcrepair.com/go/http:/www.koma-code.de)**.

2. На головній сторінці програми, в правій частині, виберіть режим *"Ручний" (РИС.2.).*

- 3. У вікні з процесорами виберіть один або кілька процесів. Щоб зробити вибір декількох процесів, затисніть клавішу *Ctrl* і клацайте мишкою по потрібних елементах.
- 4. Натисніть праву кнопку миші і в меню виберіть ядро, яке ви б хотіли призначити для підтримки того чи іншого завдання. Ядра носять назви за таким типом CPU 1, CPU 2 і т.д. Таким чином можна "погратися" з продуктивністю, при цьому шанс що-небудь сильно зіпсувати в системі мінімальний. Якщо ви не хочете призначати процеси вручну, то можна залишити режим *"Авто",* який стоїть за умовчанням. (Рис.3.)

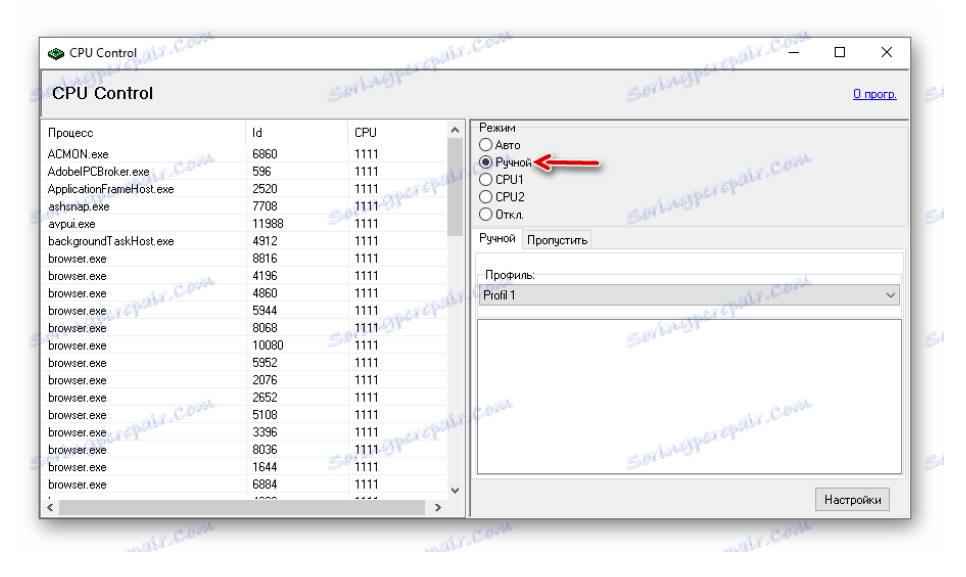

Рис.2. Вікно вибору режиму роботи "Ручний".

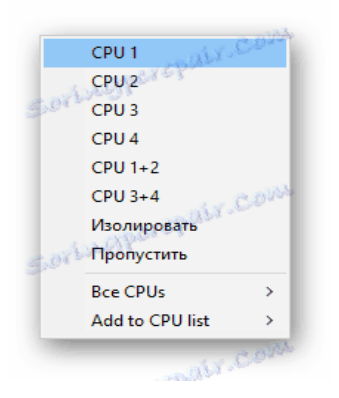

Рис. 3. Вікно вибору процесорів.

# **Спосіб 2: розгін за допомогою ClockGen**

[ClockGen](https://uk.soringpcrepair.com/clockgen/) - це безкоштовна програма, що підходить для прискорення роботи процесорів будь-якої марки і серії (за винятком деяких процесорів Intel, де розгін неможливий сам по собі). Перед розгоном переконайтеся, що всі температурні показники ЦП в нормі. Використання ClockGen [3] для оптимізації ПК виконується наступним чином:

1. У головному вікні перейдіть у вкладку *«PLL Control»,* де за допомогою повзунків можна змінити частоту процесора і роботи оперативної пам'яті. Не рекомендується за раз занадто сильно пересувати повзунки, краще невеликими кроками, тому що занадто різкі зміни можуть сильно порушити роботу ЦП і ОЗП (Рис.4).

2. Коли отримаєте необхідний результат, натисніть на *«Apply Selection».*

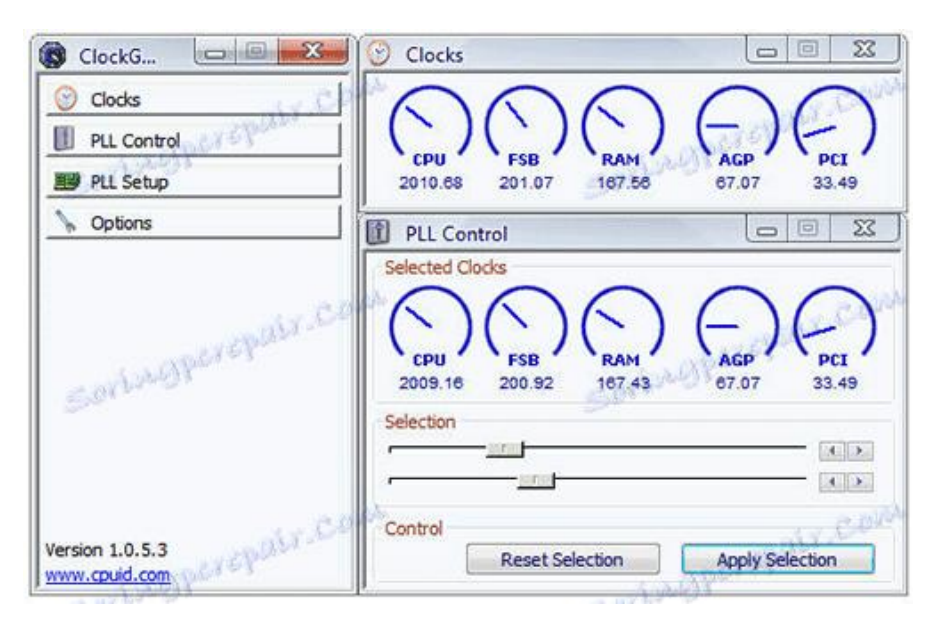

Рис.4. Вікно програми [ClockGen.](https://uk.soringpcrepair.com/clockgen/)

3. Щоб при перезапуску системи настройки не збивалися, в головному вікні програми перейдіть в пункт *«Options».* Там, в розділі *«Profiles Management»,* поставте прапорець навпроти *«Apply current settings at startup».*

#### **Спосіб 3: оптимізація роботи ОС**

Це найбезпечніший метод збільшення продуктивності ЦП шляхом очищення автозавантаження від непотрібних додатків і дефрагментації дисків. Автозавантаження - це автоматичне включення тієї чи іншої програми / процесу при завантаженні операційної системи. Коли в цьому розділі накопичується занадто багато процесів і програм, то при включенні ОС і подальшій роботі в ній, на центральний процесор може бути надана занадто високе навантаження, що порушить продуктивність.

#### **Очищення Автозавантаження**

У автозагрузку додатки можна додавати як самостійно, так і додатки / процеси можуть додаватися самі. Щоб другого випадку не було, рекомендується уважно читати всі пункти, які позначені галочкою під час установки того або іншого софта. Як прибрати вже наявні елементи з автозавантаження:

1. Для початку перейти в *"Диспетчер завдань".* Щоб перейти туди, використовуйте комбінацію клавіш *Ctrl + SHIFT + ESC* або в пошуку по системі наберіть *"Диспетчер завдань"* (останнє актуально для користувачів на Windows 10).

2. Перейти у вікно *"Автозавантаження".* Там будуть представлені всі додатки / процеси, які запускаються разом з системою, їх стан (включено / вимкнено) і загальний вплив на продуктивність (Ні, низька, середня, висока). Тут можна відключити всі процеси, при цьому не порушите роботу ОС. Однак, відключивши деякі додатки, ви можете зробити роботу з комп'ютером трохи незручною для себе.

| Файл Параметры             | Вид                          |                              | Wiseperepair.com |                                             | LASPEY CALLS    |
|----------------------------|------------------------------|------------------------------|------------------|---------------------------------------------|-----------------|
| Процессы                   | Производительность           | Журнал приложений            | Автозагрузка     | Пользователи Подробности Службы             |                 |
|                            |                              |                              |                  | Длительность последнего запуска BIOS: 2.8 с |                 |
|                            | <b>PETERIT COULD</b>         |                              | Cauth            |                                             |                 |
| Имя                        |                              | Издатель                     | Состояние        | Влияние на за                               |                 |
| 大阪                         | Software and Drivers         | COLLULE                      | Отключено        | Her                                         | Sortwesterepair |
|                            | <b>Adobe Creative Cloud</b>  | Adobe Systems Incorpor       | Отключено        | Her                                         |                 |
|                            | <b>Adquard for Windows</b>   | Performix LLC                | Отключено        | Her                                         |                 |
|                            | Ashampoo Snap 9              | Ashampoo GmbH & Co           | Отключено        | Her                                         |                 |
| Yandex                     |                              | <b>YANDEX LLC</b>            | Отключено        | Her                                         | Soringperepair  |
|                            | Java Update Scheduler        | <b>Oracle Corporation</b>    | Включено         | Среднее                                     |                 |
| œ                          | CCleaner                     | <b>Piriform Ltd</b>          | Включено         | Среднее                                     |                 |
| ÷                          | Windows Defender notificati  | <b>Microsoft Corporation</b> | Включено         | Среднее                                     |                 |
|                            | <b>NVIDIA Backend</b>        | <b>NVIDIA Corporation</b>    | Включено         | Среднее                                     | Sorthgperepair  |
| Stype (3)<br>$\rightarrow$ |                              | Skype Technologies S.A.      | Включено         | Высокое                                     |                 |
|                            | Microsoft OneDrive           | <b>Microsoft Corporation</b> | Включено         | Высокое                                     |                 |
| >                          | Adobe Updater Startup Utilit | Adobe Systems Incorpor       | Включено         | Высокое                                     |                 |
| Lovingherepair             |                              |                              |                  |                                             |                 |
|                            |                              |                              | Sortweipersport  |                                             | Sortheoperepair |
| Меньше                     |                              |                              |                  |                                             | Отключить       |

Рис. 5. Вікно диспетчера завдань.

- 3. В першу чергу, рекомендується відключити всі пункти, де в колонці *"Ступінь впливу на продуктивність"* стоять позначки *"Висока".* Щоб відключити процес, клікніть по ньому і в правій нижній частині вікна виберіть *"Відключити".*
- 4. Щоб зміни набули чинності рекомендується виконати перезавантаження комп'ютера.

|             | Процессы Производительность Журнал приложений |                              | MAGherepair. Com<br>Автозагрузка | Пользователи Подробности Службы | Lagperepair                                 |  |
|-------------|-----------------------------------------------|------------------------------|----------------------------------|---------------------------------|---------------------------------------------|--|
|             |                                               |                              |                                  |                                 |                                             |  |
|             |                                               |                              |                                  |                                 | Длительность последнего запуска BIOS: 2.8 с |  |
|             | They episty, Come                             |                              |                                  |                                 | Sortwester open                             |  |
| Имя         |                                               | Издатель                     | Состояние                        | Влияние на за                   |                                             |  |
|             | Software and Drivers                          | SOLUE                        | Отключено                        | He <sub>T</sub>                 |                                             |  |
|             | <b>Adobe Creative Cloud</b>                   | Adobe Systems Incorpor       | Отключено                        | Нет                             |                                             |  |
|             | <b>Adquard for Windows</b>                    | Performix LLC                | Отключено                        | <b>Her</b>                      |                                             |  |
|             | Ashampoo Snap 9                               | Ashampoo GmbH & Co           | Отключено                        | <b>Нет</b>                      |                                             |  |
|             | Yandex                                        | <b>YANDEX LLC</b>            | Отключено                        | <b>Her</b>                      | Sortwespergents                             |  |
|             | Java Update Scheduler                         | <b>Oracle Corporation</b>    | Включено                         | Среднее                         |                                             |  |
| CCleaner    |                                               | Piriform Ltd                 | Включено                         | Среднее                         |                                             |  |
| H           | Windows Defender notificati                   | <b>Microsoft Corporation</b> | Включено                         | Среднее                         |                                             |  |
|             | <b>NVIDIA Backend</b>                         | <b>NVIDIA Corporation</b>    | Включено                         | Среднее                         | Sortingperchair                             |  |
| S Skype (3) |                                               | Skype Technologies S.A.      | Включено                         | Высокое                         |                                             |  |
|             | Microsoft OneDrive                            | <b>Microsoft Corporation</b> | Включено                         | Высокое                         |                                             |  |
|             | <b>E Adobe Updater Startup Utilit</b>         | Adobe Systems Incorpor       | Включено ди                      | Высокое                         |                                             |  |
|             |                                               |                              |                                  |                                 |                                             |  |
|             | Loringporepair                                |                              | Seringporepaire                  |                                 | Sortweiterepair                             |  |
| Меньше      |                                               |                              |                                  |                                 | Отключить                                   |  |

Рис .6. Очищення списку автозавантаження.

### **Проведення дефрагментації**

Дефрагментація диска збільшує не тільки швидкість роботи програм на цьому диску, але також трохи оптимізує роботу процесора. Відбувається це тому, що ЦП обробляє менше даних, тому що в ході дефрагментації оновлюється і оптимізується логічна структура томів, прискорюється обробка файлів. Інструкція проведення дефрагментації:

1. Натисніть правою кнопкою миші по системному диску (найімовірніше, це *(C :))* і перейдіть в пункт *"Властивості"*

2. У верхній частині вікна знайдіть і перейдіть у вкладку *"Сервіс".*  У розділі *"Оптимізація і дефрагментація диска"* натисніть *"Оптимізувати" (Рис. 7.).*

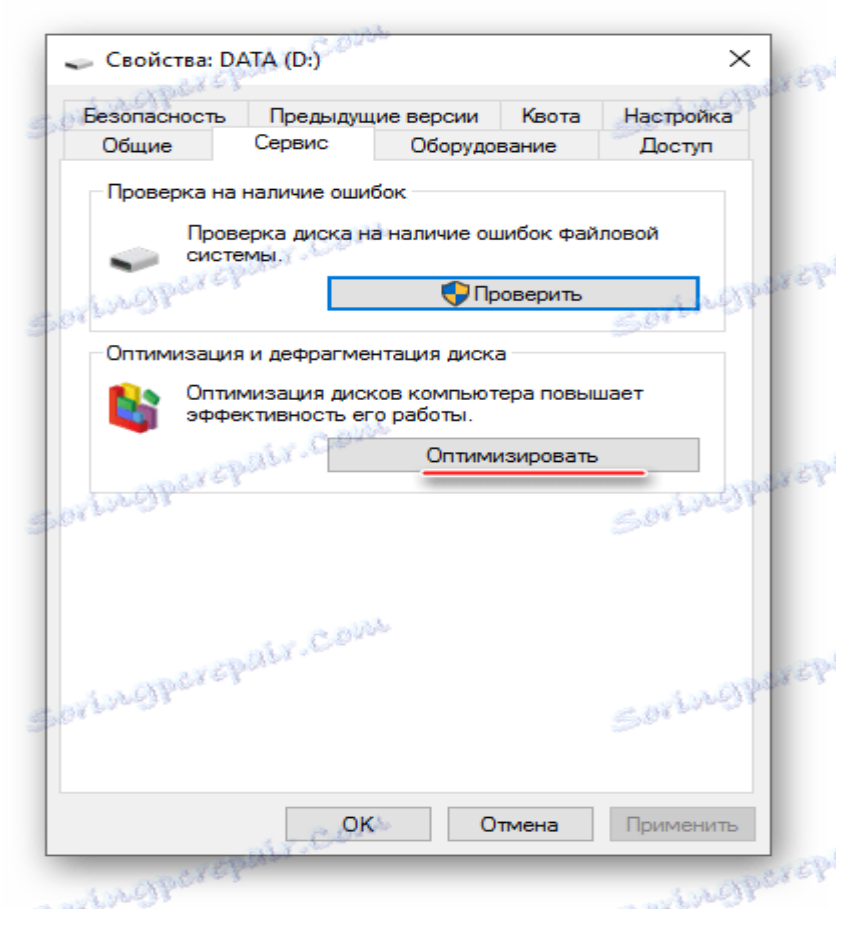

Рис. 7. Вікно оптимізації дискової системи.

3. У вікні можна вибрати відразу кілька дисків. Перед дефрагментацією рекомендується провести аналіз дисків, натиснувши на відповідну кнопку. Аналіз може йти до декількох годин, в цей час не рекомендується запускати програми, які можуть вносити будь-які зміни на диску.

4. Після аналізу система напише, чи дефрагментація потрібна. Якщо так, то виділіть потрібний диск (диски) і натисніть на кнопку *"Оптимізувати" (Рис.8.).*

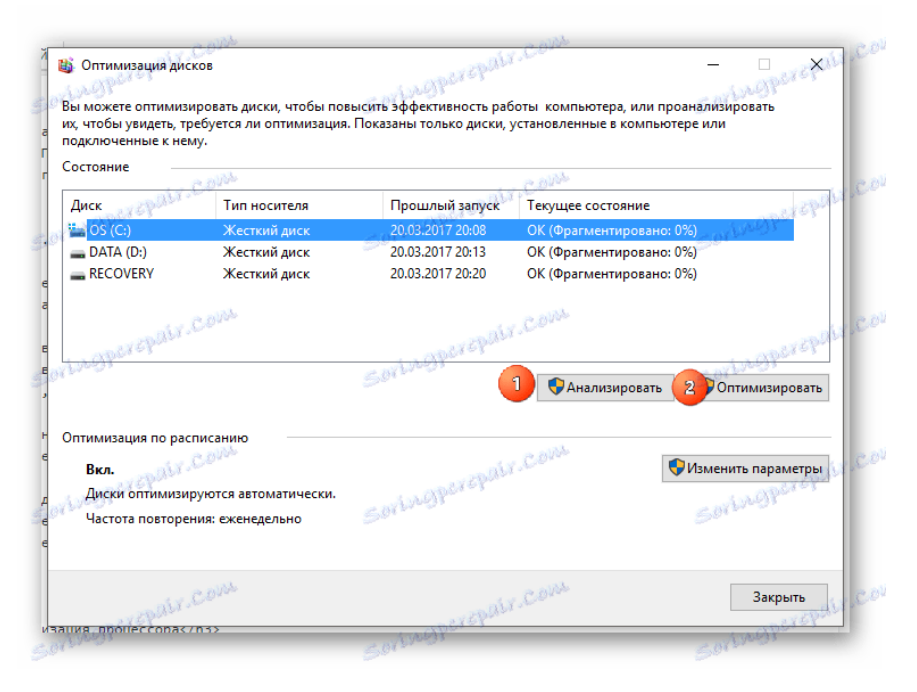

Рис.8. Вікно оптимізації дискової системи ПК.

5. Рекомендується також призначити автоматичну дефрагментацію дисків. Для цього перейдіть по кнопці *"Змінити параметри",* далі відзначте галочкою *"Виконувати за розкладом"* і задайте потрібне розклад в поле *"Частота" (Рис. 9.).*

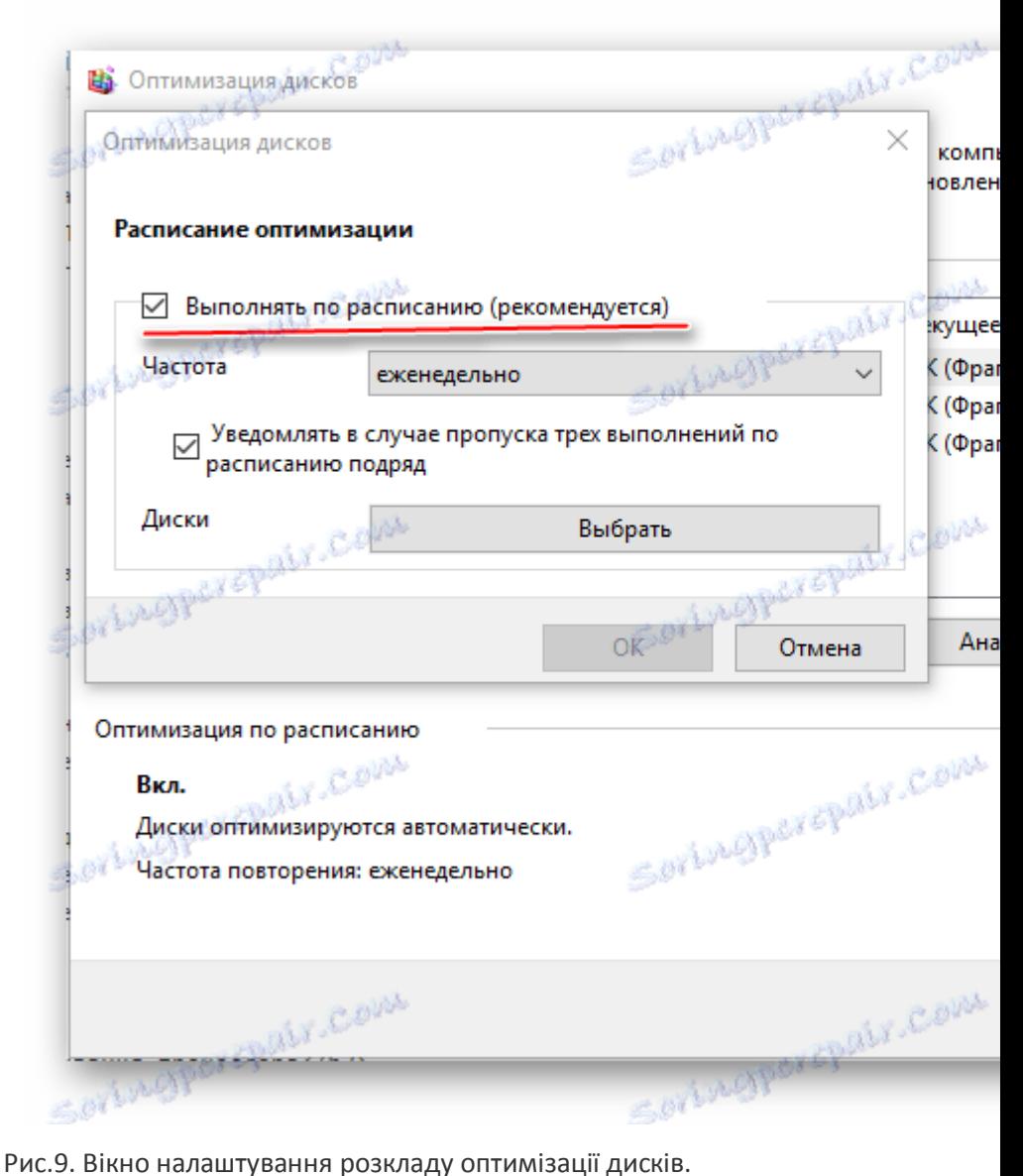

Вміст звіту

- 1. Тема, мета роботи.
- 2. Хід роботи.
- 3. Результати проведених досліджень і прийняті рішення.
- 4. Висновки про результат оптимізації.

## **Лабораторна робота №3**

**Тема:** Дослідження і оптимізація ПК програмою CCleaner Free **Мета:** Опанування інструментів для очищення ПК від непотрібної інформації, підвищення продуктивності та оптимізації ПК.

## Теоретичні відомості

CCleaner — програма, що представляє собою набір інструментів для чищення комп'ютера. З її допомогою можна звільнти систему від тимчасових файлів, почистити [реєстр](https://www.dmosk.ru/terminus.php?object=regedit), відключити автозапуск невикористовуваних програм, видалити встановлені програми, налаштувати автоматичну чистку системи при включенні компьютера (Рис.10).

Випускається в декількох редакціях: Free [4]— безкоштовна версия, Professional та Professional Plus. Останні коштовні і надають додаткові можливості, але для більшості випадків достатньо версії free. Детальне порівняння версій на сайті [компанії](https://www.piriform.com/ccleaner/download) Piriform. Пітримуються операційні системи Windows, Android, Mac OS.

CCleaner – програма, розроблен спеціалістами з Британії. Призначена для очищення ком'пютера від непотрібних програм та файлів. Вона безкоштовна, займає мало містця на комп'ютері. Програмою можуть користуватись як професіонали, так і новачки. Перед використанням треба увести ліценійний ключ.

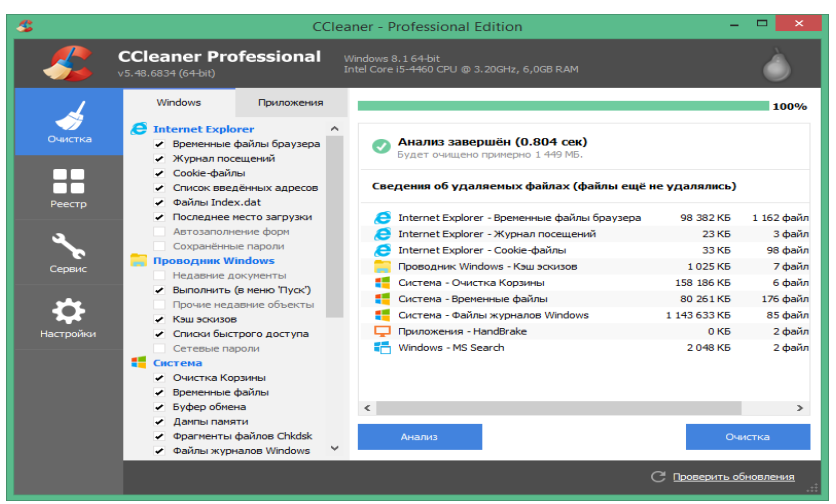

Рис.10. Головне вікно програми CCleaner.

Також після скачування, треба знайти в интернеті "CCleaner активація". Попередньо варто ознайомитися з інструкцією по встановленню і активації даної програми. Програма складається з декількох розділів. Реєстр, сервіс, настройки. «Сервіс» ділиться на: «автозагрузка», «удаление программ», «восстановление системы», «стирание диска».

#### **Инструкція по активації.**

 -Перед встановленням рекомендуеться видалити всі попередні версії, почистити реєстр. Відключіть інтернет і антивірус.

-Витягнути папку із архіва в любе зручне місце, встановити програму.

 -Помістити патч з архіву в папку з програмою, запустити його від імені адміністратора, застосувати патч.

### Хід роботи

### 1. Завантажити безплатну версію програми CCleaner.

2. Запустити на виконання команду "Проверка здоровья", для чого виконати пропозицію про закриття запущених програм.

3. Вибрати команду "Стандартная очистка" та в списку компонентів Windows уважно переглянути помічений галочками список та погодитись з пропозицією програми (Сведения об удаляумых файлах". Натиснути кнопку "Анализ".

4. Після завершення аналізу на екран виводиться прпопозиція з переліком бажаних для видалення тимчасових файлів. Варто натиснути кнопку "Очистка".

5. Вибрати команду "Оптимизация производстельности", в результаті виконання якої на екран виводиться перелік програм, що найбільше знижують продуктивність Вашого ПК. Рекомендується перевести перелічені команди в режим "сну" для підвищення продуктивності. Варто з цим погодитись (заплативши гроші). Команда "Продолжить".

Подальші інструкції по оптимізації ПК за допомогою CCleaner можна знайти за посиланням [5].

6. Можна включити функцію оновлення драйверів, натиснувши команду "Продолжить", але попереджається про можливість відкату у випадку некоректного оновлення встановлених драйверів. Тому часто не рекомендується оновлення драйверів.

7. Наступним кроком оптимізації пропонується очищення реєстру стистеми з переліком компонентів очищення. Натискання кнопки "Поиск проблем" виводить на екран прелік проблем реєстру системи.

8. Просмотр проблем пропонує створити копію реєстра перед внесенням змін і формує таку копію з назвою сс\_20221204....reg.

9. Вибір наступної команди "Инструменти" виводить на екран перелік встановлених програм користувача, які доступні для видалення. В разі потреби можна коректно видалити застарілі програмні компоненти і тим самим прискорити роботу ПК.

Вміст звіту

- 5. Тема, мета роботи.
- 6. Хід роботи.
- 7. Результати проведених досліджень і прийняті рішення.
- 8. Висновки про результат оптимізації.

Лабораторна робота №4.

**Тема:** Дослідження КС утилітами AIDA64

**Мета:** Опанування популярних інструментів очищення та оптимізації ПК.

Теоретичні відомості

[Утиліта](https://ru.wikipedia.org/wiki/%D0%A3%D1%82%D0%B8%D0%BB%D0%B8%D1%82%D0%B0) фірми [FinalWire](https://ru.wikipedia.org/w/index.php?title=FinalWire&action=edit&redlink=1) Ltd. призначена для тестування та ідентифікації компонентів [персонального комп](https://ru.wikipedia.org/wiki/%D0%9F%D0%B5%D1%80%D1%81%D0%BE%D0%BD%D0%B0%D0%BB%D1%8C%D0%BD%D1%8B%D0%B9_%D0%BA%D0%BE%D0%BC%D0%BF%D1%8C%D1%8E%D1%82%D0%B5%D1%80)'ютера під керуванням операційних систем [Windows](https://ru.wikipedia.org/wiki/Windows), яка представляє детальні відомості про апаратне і програмне забезпечення.

AIDA64 [6] містить базу даних обладнання на сьогоднішний день 170 000 записів. Програма аналізує кофігурацію комп'ютера і видає детальну інформацію про:

- встановлені в системі пристрої: процесори, системні плати, відеокарти,аудіокарти, модулі пам'яті і т.і.
- їх характеристики: тактова частота, напруга живленя, розмір кешей і т.і.
- підтримувані набори команд та режими роботи
- їх виробників
- встановлене програмне забезпечення
- конфігурацію операційної системи
- встановлені драйвери
- автоматично завантажувані програми
- запущені процеси
- наявні ліцензії.

Програма дозволяє вивести звіт з повним набором даних в форматі простого тексту, в [HTML](https://ru.wikipedia.org/wiki/HTML) або [MHTML.](https://ru.wikipedia.org/wiki/MHTML)

#### **Тестування продуктивності ПК**

В програмі наявний достатньо великий набір бенчмаркінгових тестів:

- Читання з пам'яті тестує швидкість передачі даних з ОЗП до процесора.
- Запис в пам'ять тестує швидкість передачі дани з процесора до ОЗП.
- копіювання в пам'яті тестує швидкість пересилки даних з одних комірок пам'яті в інші через кеш процесора.
- затримка пам'яті тестує середній час зчитування процесором даних з ОЗП.
- CPU Queen тестує продуктивність процесора в цілочисельних операціях при вирішенні класичної "Задачі з ферзями".
- CPU PhotoWorxx тестує продуктивність блоків цілочисельних арифметичних операцій, множення, а також підсистеми пам'яті при виконанні ряда стандартних операцій з RGB-зображеннями.
- CPU ZLib тестує продуктивність процесора і підсистеми пам'яті при створення архівів формата ZIP за допомогою популярної відкритої бібліотеки zlib.
- CPU AES тестує швидкість процесора при виконанні шифрування по криптоалгоритму AES. здатен використовувати низькорівневі команди шифрування процесорів VIA C3 та C7.
- FPU Julia тестує продуктивність блоків процесора, що виконують операції з плаваючою комою. Моделює декілька фрагментів фрактала Жюліа. При можливості використовує інструкції MMX, SSE та 3DNow.
- FPU Mandel тестує продуктивність блоків процесора, що виконують операції з плаваючою комою, у обчисленнях з 64 разрядною точністю шляхом моделювання декількох фрагментов [фрактала Мандельброта](https://ru.wikipedia.org/wiki/%D0%9C%D0%BD%D0%BE%D0%B6%D0%B5%D1%81%D1%82%D0%B2%D0%BE_%D0%9C%D0%B0%D0%BD%D0%B4%D0%B5%D0%BB%D1%8C%D0%B1%D1%80%D0%BE%D1%82%D0%B0). Здатен використовувати інструкції **[SSE2](https://ru.wikipedia.org/wiki/SSE2)**.
- FPU SinJulia услскладнений варіант теста FPU Julia. Тестує продуктивність блоків процесора, що виконують операції з плаваючою комою, у обчисленнях з 80-розрядною точністю. Використовує інструкції [x87,](https://ru.wikipedia.org/wiki/X87) що прзначені для обчислень тригонометричних та степенних функцій.

### **Редакції програми**

Програма має 4 редакції та версії для мобільних систем:

 **Extreme** — діагностика, тестування та збір системної информації для домашніх користувачів;

- **Engineer** діагностика, тестуванння та збір системної інформації для спеціалістів та інженерів в сфері ІТ;
- **Network Audit** інвентаризація програмного і апаратного забезпечення для підприємств;
- **Business** інвентаризація мережі і управління ІТ-активами для підприємств;
- **for Mobile devices** мобільні версії програми для операційних систем: [Android,](https://ru.wikipedia.org/wiki/Android) [iOS,](https://ru.wikipedia.org/wiki/IOS) [Windows Phone](https://ru.wikipedia.org/wiki/Windows_Phone) и [Sailfish OS.](https://ru.wikipedia.org/wiki/Sailfish_OS)

### Хід роботи

1. Встановити AIDA64.

- 2.1.Виписати з розділу "Сумарна інформація" наступні параметри вашого ПК: тип комп'ютера, ОС;
- 2.2.Системна плата: параметри ЦП (фізичні параметри ЦП, кількість ядер, частота); параметри пам'яті, тип BIOS, виробник, чіпсет і його таймінги, тобто значення параметрів, що впливають на продуктивність процесора і ПК в цілому.
- 2.3. В розділі "Збереження даних": кількість та типи накопичувачів, перелік та властивості логічних дисків, перелік та основні властивості фізичних дисків, властивості оптичних накопичувачів, типи інтерфейсів накопичувачів.
- 2.4. В розділі "Мережа": властивості і адреси мережевого адаптера;
- 2.5.В розділі "Пристрої": основня типи і параметри фізичних, РСІта USB-пристроїв.
- 2.6. В розділі "Програми": Автозавантаження, установлені програми. При перегляді установленого програмного забезпечення та Автозавантаження вирішіть питання про можливе видалення програм, що є застарілими або непотрібними.
- 2.7.В розділі "Безпека" перевірте наявність антивірусних засобів.

#### **Зміст звіту.**

- 1. Тема, мета роботи.
- 2. Хід роботи з результатами роботи програми AIDA-64.
- 3. Висновок про достатність програмного забезпечення Вашого ПК.
- 4. Висновки про актуальність оптимізації ПК.

### Лабораторна робота №5.

- **Тема:** Дослідження дискової підсистеми за допомогою пакету HDDScan.
- **Мета:** опанування програмних засобів діагностики накопичувачів інформації (HDD, RAID масиви серверів, Flash, USB та SSD).

### Теоретичні відомості

Програма HDDScan [7]призначена для аналізу стану накопичувачів, в тому числі більшості зовнішних, визначення цілісності збережених даних на дисках. За допомогою HDDScan можна [перевірити](https://www.datarc.ru/articles/hdd/kak-vosstanovit-bitye-sektora-na-diske.html) диск [на биті](https://www.datarc.ru/articles/hdd/kak-vosstanovit-bitye-sektora-na-diske.html) сектори, подивитись S.MA.R.T. атрібути. Містить моніторинг температури жорсткого диску, дозволяє перевіряти накопичувач на працездатність –можливість зберігати та вилучати інформацію.

Основне призначення програми – [перевірка цілісності](https://www.datarc.ru/articles/hdd/programmy-dlya-proverki-diska.html) жостких [дисків](https://www.datarc.ru/articles/hdd/programmy-dlya-proverki-diska.html), що підключаються всередині системного блока комп'ютера або ноутбука, а також жостких дисків, приєднаних за допомогою зовнішних портів.

Основні особливості програми:

- безкоштовне використання;
- нема необхідності виконувати встановлення;
- доступна перевірка для флеш-накопичувачів.

Програма HDDscan повністью бекоштовна і її можна зкачати з офіційного сайту — [http://hddscan.com.](http://hddscan.com/) Остання доступна версія програми на сьогоднішній день — HDDScan 4.0

#### Хід роботи

- 1. Завантажити безкоштовну програму HDDScan.
- 2. Переглянути команди SMART, TESTS, TOOLS головного меню програми HDDScan.
- 3. Відкрити меню TESTS, що містить команди: Verify -зчитування даних, Read - зчитування даних на хост, Butterfly - зчитування даних з пошуком, Erase - Write Spetial Pattern destruktive.
- 4. Відкрити меню TOOLS і запустити на виконання команду DRIVE ID. Зафіксувати та розтлумачити (розшифрувати) ідентифікаційну інформацію про власний жорсткий диск (розділи **Main information** та **DMA Support**).
- 5. З меню TOOLS командою SHORT виконати короткий тест на виявлення потенціальних проблем. Якщо їх нема, перейти на детальне тестування поверхні диску командою EXTENDED Test.
- 6. Запустити на виконання тест, наприклад Verify. Під вікном задачі розміщені команди: Pause/Resume, Stop, Report, LBA, KB/c. Їх вмикання та вимикання змінює вигляд екрану проходження тесту. Рядок команд нижче також змінює вигляд екрану тестування. По

завершенню теста роздрукувати отримані результати. Звернути увагу на кольорову шкалу з таймінгом обробки блоків поверхні диску. Зберегти результати тестування командою Graph.

- 7. Під час Extended тестування процес можна передивитись з підменю поточного теста, яке відкривається натисканням лівою кнопкою миши (ЛКМ) по дядку запущеної задачи: Show Details - показати деталі, Pause Task - пауза задачі, Stop Task - зупинка задачі, Delete Task - видалення задачі.
- 8. При бажанні можна провести інший тест поверхні диску.

#### Вміст звіту

- 1. Тема і мета роботи.
- 2. Хід роботи.
- 3. Пояснення результатів роботи DRIVE ID (пункт 4).
- 4. Висновок про загальне "здоров'я" власного диску.

## 7. Лабораторна робота №6.

**Тема:** Дослідження апаратних засобів ПК за допомогою [SiSoft Sandra](https://ru.wikipedia.org/wiki/SiSoft_Sandra) **Мета:** опанування технології роботи з системним аналізатором [SiSoft](https://ru.wikipedia.org/wiki/SiSoft_Sandra)  [Sandra.](https://ru.wikipedia.org/wiki/SiSoft_Sandra)

#### Теоретичні відомості

SiSoftware Sandra [8] — це професійна діагностична програма, яка аналізує компоненти комп'ютера.

SiSoftware Sandra Lite [9]- безкоштовна версія багатофункціональної програми для аналізу, діагностики і тестування комп'ютера та його компонентів. Програма дозволяє отримати розширенц інформацію про системну плату, процесор, комплектуючі та периферійні пристрої. а також виконати тести продуктивності та діагностики.

Різноманітні тести допоможуть визначити обчислювальні спроможності процесора і відеокарти, продуктивність обробки мультимедіа і криптографічних задач, пропускну здатність мережі і багато іншого. доступне порівняння ваших результатів, отриманих на іншому обладнанні.

Інтерфейс програми складається з різноманітних модулів, кожний з яких відкривається в окремому вікні і містить панель дій. Результати таестів можна зберігати і переглядати у вигляді діаграм та зберігатир в різноманітних форматах.

## Можливості **SiSoftware Sandra Lite:**

- Інформация про компоненти комп'ютера.
- Тести продуктивності процесора, відеоадаптера, накопичувачів, мережі, контролера пам'яті.
- Тест стабільності системи.
- Індекс продуктивності системи.
- Відображення результатів теста у вигляді графіка.
- Порівняння результатів з іншим обладнанням.
- Збереження звітів у файл.

## Хід роботи

1. Отримати інформацію про:

тип і версію центрального процесора, його основні параметри; тип і ємність запам'ятовуючих пристроїв, частотні параметри роботи;

тип та параметри роботи відеоадаптера;

типи та параметри накопичувачів (HDD, SSD, USB);

тип та параметри чіпсета;

кількість та типи портів введення-виведення.

2. Виконати тест стабільності системи та записати його результати. Рис.11. Вікно вибору теста стабільності.

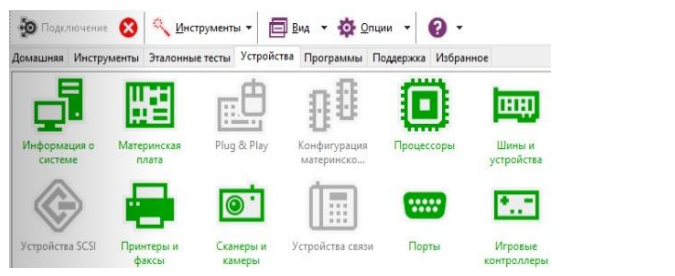

3. Визначити індекс продуктивності системи

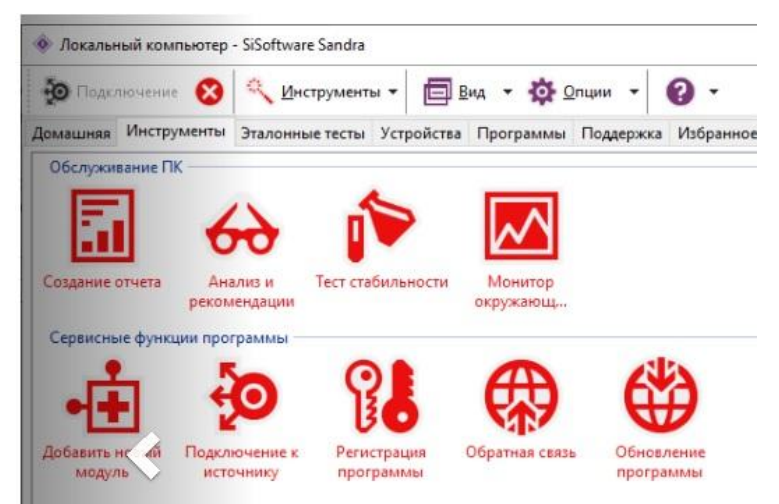

4. Виконати тестування продуктивності (Рис.12).

Рис.12. Вікно вибору тестів продуктивності.

5. Виконати тест компонентів системи: процесора, материнської пла-

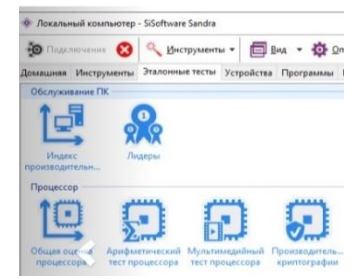

ти, системних шин, портів (Рис.13.).

- Рис.13. Вікно вибору тестів компонентів системи.
- 6. Відобразити результати тестування у вигляді графіків.
- 7. Зробтити загальний висновок про рейтинг Вашого ПК.

### Вміст звіту.

- 1. Тема, мета роботи.
- 2. Основні параметри та характеристики апаратних засобів.
- 3. Перелік і результати виконаних тестів.
- 4. Результати оптимізації.

Примітка. Перелік використаних джерел інформації наведено в кінці частини 2 дійсних методичних вказівок.